# **DistributeMe HowTo**

## <span id="page-0-0"></span>DistributeMe HowTo

- [DistributeMe HowTo](#page-0-0)
	- [Distributed service workflow](#page-0-1)
	- [DistributeMe Registry](#page-0-2)
		- [Registry XML format](#page-0-3)
	- [Distributed service lookup](#page-1-0) • [Remote service methods calls](#page-1-1)
	- [The role of the generated code](#page-1-2)
	-

#### Distributed service workflow

<span id="page-0-1"></span>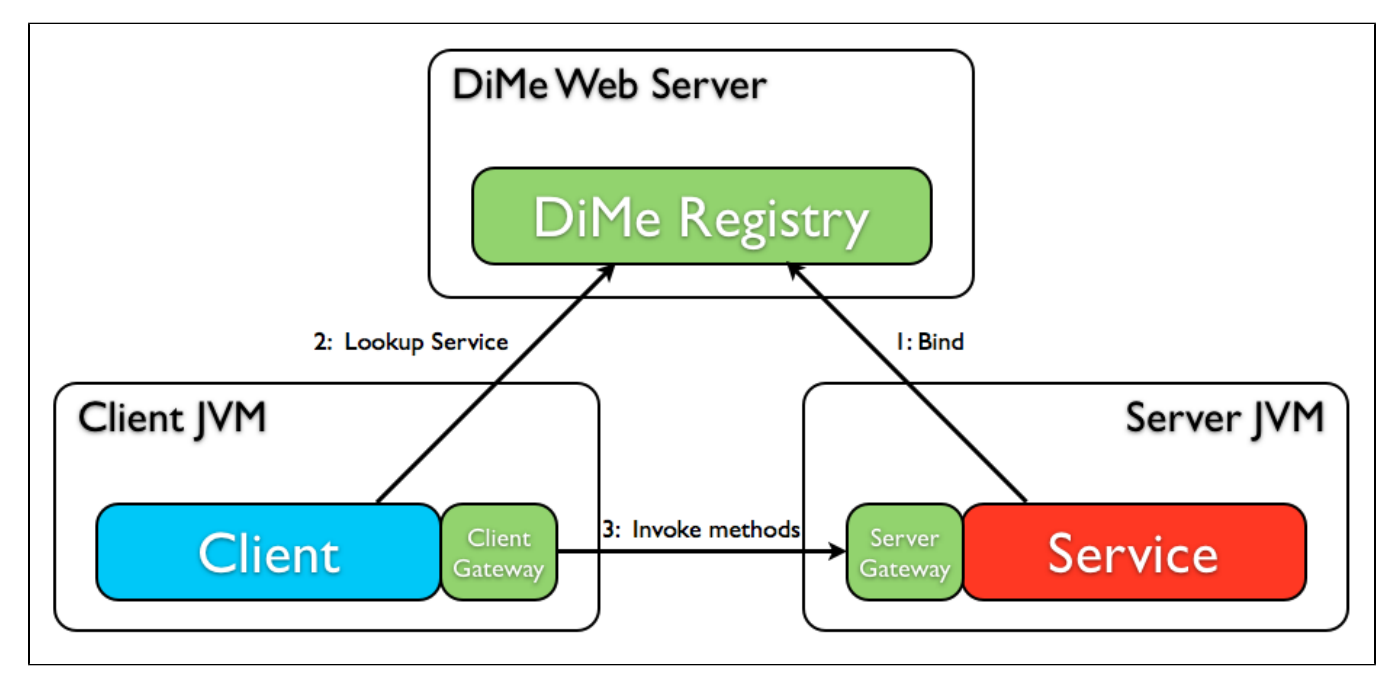

Simplified workflow description:

- 1. Service JVM: Binding service to the DistributeMe Registry.
- 1.1 Create and register in the local RMI registry LifecycleSupportServer and EventServiceRMIBridgeServer (background features)
- 1.2 Create and bind local instance of the service implementation to the local RMI registry.
- 1.3 Bind service descriptor/reference/link to the DistributeMe Registry via HTTP request.

2. Client JVM: Get generated service stub (Client Gateway), that implements service interface. Stub on init is requesting DistributeMe Registry via HTTP for the service descriptor by it's name.

3. Client JVM: Invoking service interface methods via service stub, who is redirecting it via RMI to the service instance on the Service JVM, directly (without Registry mediation).

## <span id="page-0-2"></span>DistributeMe Registry

DistributeMe Registry, in a few worlds, is just a Web Application for storing distributed services descriptors. It should be online when any client want to find any distributed remote service for self needs.

Distributed services XML list can be accessed by url's like: ["http://some.server:9229/distributeme/registry/list"](http://10.0.63.31:9229/distributeme/registry/list)

#### <span id="page-0-3"></span>**Registry XML format**

If you call your registry you will get something like this:

```
<services>
...
<service serviceId="org_distributeme_test_echo_EchoService" host="192.168.200.107" port="9250" protocol="rmi"
          instanceId="awodzrtvcp" globalId="rmi://org_distributeme_test_echo_EchoService" registrationString="
rmi://org_distributeme_test_echo_EchoService.awodzrtvcp@192.168.200.107:9250"/>
...
</services>
```
You will find a service entry for each registered service. The values are explained in following table:

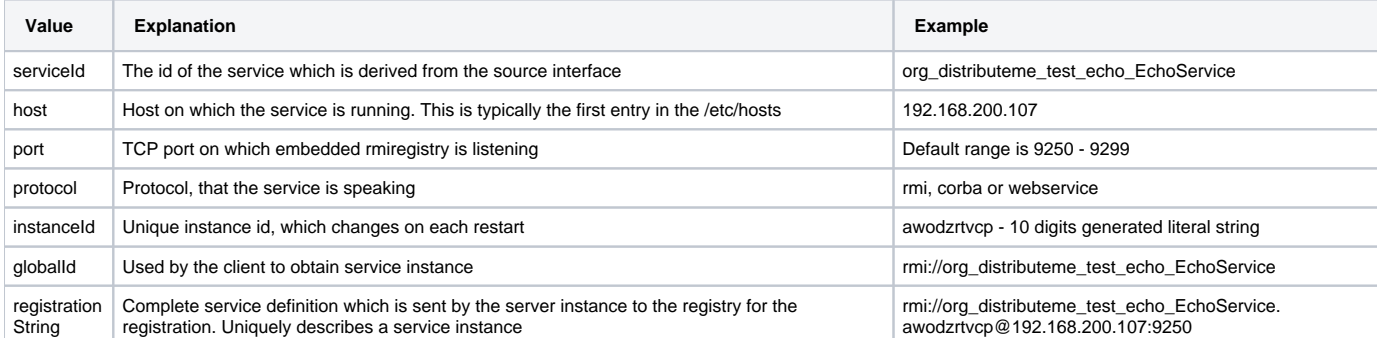

## <span id="page-1-0"></span>Distributed service lookup

It is quite simple to lookup service you need in the client code:

1. Add remote alias and generated class factory to the MetaFactory:

```
MetaFactory.addAlias(EchoService.class, Extension.REMOTE);
try {
        MetaFactory.addFactoryClass(EchoService.class, Extension.REMOTE,
                         (Class<ServiceFactory<EchoService>>) Class.forName("lu.netservices.cdate.business.echo.
generated.RemoteEchoServiceFactory"));
} catch (ClassNotFoundException e) {
       log.fatal("Couldn't load factory class " + factoryClassName + " for service: " + EchoService.class);
}
```
2. Get service (actually, service stub) via MetaFactory and now can start use it:

```
try {
        echoService = MetaFactory.get(EchoService.class);
} catch (MetaFactoryException e) {
        throw new RuntimeException("Service intialization fail", e);
}
```
#### <span id="page-1-1"></span>Remote service methods calls

There are no differences for the client code, between remote service methods calls and any other interfaces calls (all calls "remoting" is absolutely transparent), the difference is only in the interface instance initialization (see above):

```
long result = echoService.echo(2000);
```
On the background layer, remote calls are going through the next path: Client code -> Client Gateway (service DiMe generated stub) -> RMI Proxy on client side -> RMI -> Sever Gateway (RMI Proxy on server side) -> Service code on server side

### <span id="page-1-2"></span>The role of the generated code

For the "remoting" needs, for the @DestributeMe annotated services interfaces, some additional java code have to be generated, see table below:

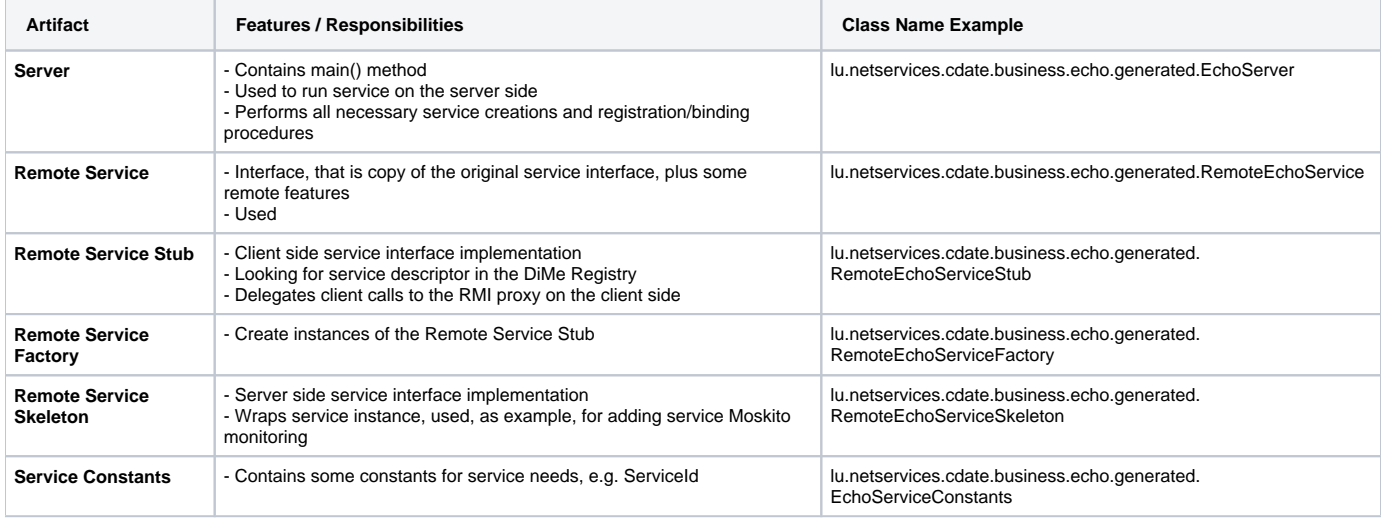